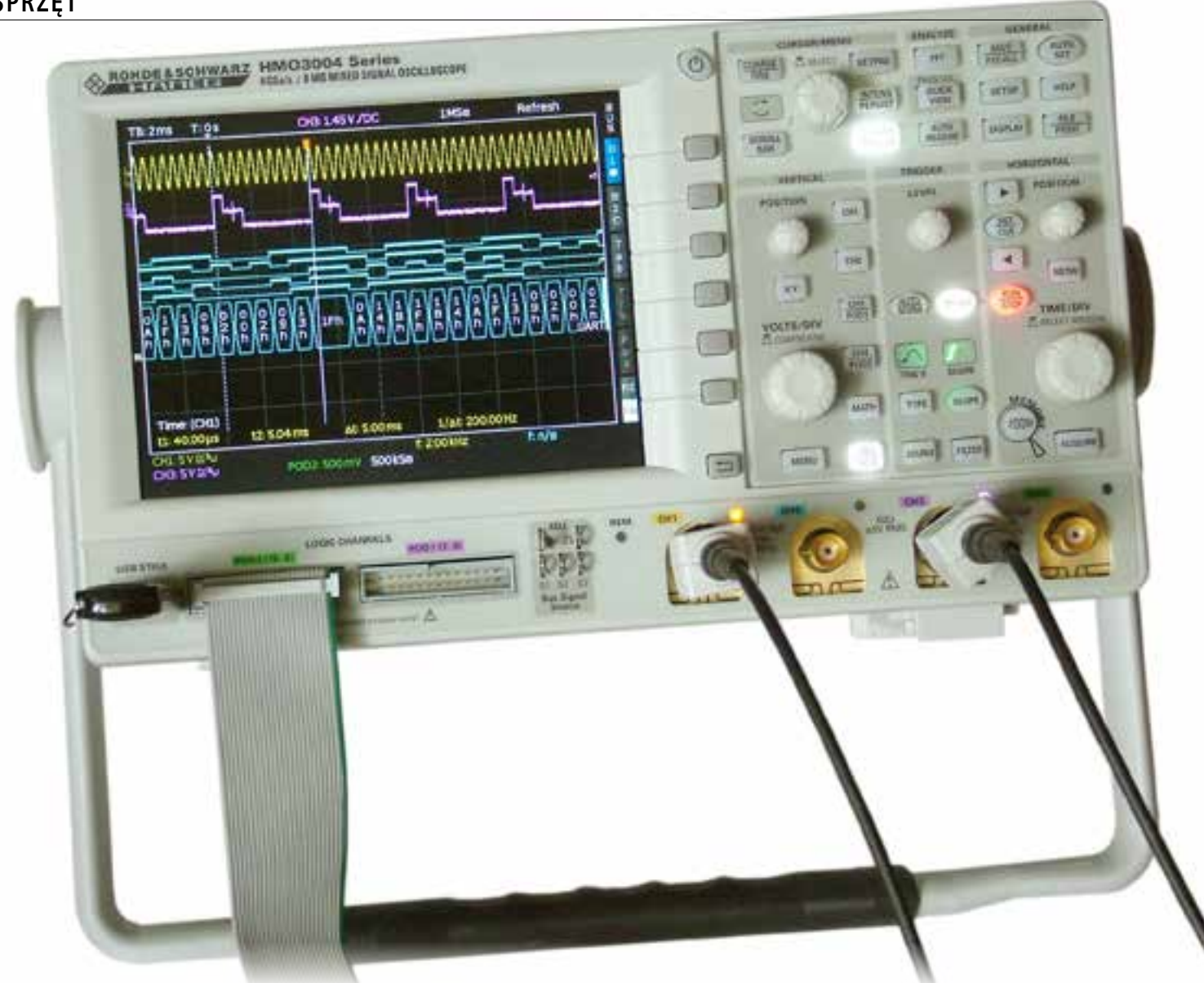

# Oscyloskop HMO3004

*Mijają niemal dokładnie 3 lata od połączenia firm Rohde&Schwarz i Hameg. Już teraz można powiedzieć, że decyzja o przeprowadzeniu tej fuzji była korzystna dla obu producentów. Połączenie doświadczenia w zakresie konstruowania oscyloskopów, jaką miał Hameg i ogromnego kapitału R&S mogło oznaczać tylko sukces.*

Marka Hameg nie zniknęła całkowicie z rynku. Mimo, że obie firmy działają aktualnie z jednym znakiem firmowym (**rysunek 1**), zachowano dotychczasowe oznaczenia sprzętu i utrzymano zasadę nadawania nazw nowym produktom. Przykładem jest wprowadzana właśnie do sprzedaży rodzina oscyloskopów HMO3000 pracujących w paśmie od 300 do 500 MHz. Przyrządy te opracowano w pracowniach Hamega, co wynika z uzgodnień między firmami. Ustalono bowiem, że konstruowaniem i produkcją urządzeń klasy średniej (do 500 MHz) będą zajmowali się specjaliści z Hamega, ą sprzęt na pasmo powyżej 500 MHz będzie domeną R&S.

#### **Pierwsze wrażenia**

Rodzinę HMO3000 przybliżymy na przykładzie oscyloskopu HMO3004, którego testy przeprowadziliśmy w redakcyjnym laboratorium. Jest to przyrząd klasy MSO (Mixed Signal Oscilloscope), a wiec można nim jednocześnie mierzyć sygnały analogowe i cyfrowe. Sygnały analogowe są doprowadzane do 4 kanałów oscyloskopu za pośrednictwem sond 10:1 typu HZ350 przystosowanych do pomiarów w paśmie do 350 MHz. Sondy te mają 2-stopniową kompensację częstotliwościową obejmującą zakres m.cz i w.cz. Służą do tego dwa niezależne trymery. Identyfikacja współczynnika tłumienia następuje automatycznie po dołączeniu sondy do oscyloskopu. Sygnały cyfrowe są natomiast dołączane za pośrednictwem dwóch 8-kanałowych sond cyfrowych HO3508, pracujących również z częstotliwością do 350 MHz.

Oscyloskopy Hamega odznaczają się bardzo dobrymi wyświetlaczami. Ten, który zastosowano w HMO3004 ma przekątną 16,5 cm i matrycę 640×480 punktów (VGA). Wyświetlacz taki jeszcze do niedawna był marzeniem każdego użytkownika oscyloskopu cyfrowego. Dzisiaj coraz częściej spotykamy oscyloskopy z większymi ekranami, dotyczy to jednak sprzętu najwyższej klasy. Ograniczeniem w ewentualnym zastosowaniu wyświetlaczy o większych rozmiarach są w przypadku oscyloskopów HMO3000 stosunkowo niewielkie wymiary ich obudów (285 mm×175 mm×220 mm). Mimo powyższych ograniczeń, jakość tworzonych oscylogramów jest bardzo dobra, trudno mieć do nich nawet najmniejsze zastrzeżenia.

Już wiemy, że obudowa oscyloskopów rodziny HMO3000 ma niewielkie wymiary, a to może budzić obawy dotyczące wygody posługiwania się elementami regulacyjnymi rozmieszczonymi na płycie czołowej przyrządu. Pod tym względem wszystko jest jednak w porządku, natomiast... należałoby zadać pytanie czy w Hamegu pracuje jeszcze konstruktor, który wymyślił umiejscowienie przycisku zamykania menu. Jeśli tak, to należy się już bać jego kolejnych pomysłów. Problem polega na tym, że często używany przycisk *Menu Off* ukryto gdzieś nisko, niemal pod pokrętłem zmiany czułości, w miejscu, w którym dostęp do niego jest dość niewygodny (**fotografia 2**). Tymczasem przycisk, z którego korzystamy tylko na początku i na końcu pracy, czyli wyłącznik zasilania, umieszczono u góry, w bardzo dobrze dostępnym miejscu, w dodatku intuicyjnie związanym właśnie z funkcją wychodzenia z menu. Efekt jest taki, że w czasie testów oscyloskop był wielokrotnie wyłączany w sposób całkowicie niezamierzony. Może to tylko efekt przyzwyczajeń z obsługi innych przyrządów, ale w tym przypadku był dość kłopotliwy. Nawiasem mówiąc, można uznać, że cała koncepcja rozmieszczenia elementów regulacyjnych na płycie przedniej oscyloskopów Hamega wydaje się być nieco odmienna od "reszty świata", w ogólnym przypadku nie stanowi to jednak większego problemu.

## **MSO, czyli połączenie funkcji oscyloskopu z analizatorem stanów logicznych**

Funkcjonalność MSO, czyli możliwości oglądania przebiegów cyfrowych, na pewno w wielu przypadkach będzie czynnikiem decydującym o wyborze oscyloskopu HMO3004. Istotnie, jest to bardzo przydatna cecha tego przyrządu, ale trzeba pamiętać, że niewielki (jednak) rozmiar ekranu może

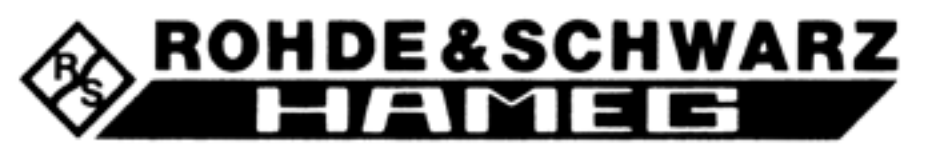

**Rysunek 1. Logo producenta oscyloskopu**

stanowić pewne utrudnienie w oglądaniu ośmiu przebiegów, nie mówiąc już o szesnastu. Aby choć trochę ułatwić to zadanie konstruktorzy Hamega przewidzieli możliwość stosowania ekranu wirtualnego. Funkcja ta jest włączana po naciśnięciu przycisku *SCROLL BAR* i wydłuża ekran do 20 działek osi pionowej. Fizyczny ekran stanowi teraz okno, przez które oglądamy fragment ekranu wirtualnego. Okno to jest przesuwane uniwersalnym pokrętłem regulacyjnym. Zaletą takiego rozwiązania jest możliwość obserwowania dużej liczby przebiegów, tak analogowych, jak i cyfrowych. Wadą natomiast jest to, że nie widzimy wszystkich przebiegów jednocześnie. Obserwacja relacji czasowych między wszystkimi przebiegami jest więc trochę utrudniona. Pomysł ten znalazł jednak uznanie użytkowników i rozwiązanie takie jest spotykane w oscyloskopach innych producentów.

Przebiegi cyfrowe są umieszczane na ekranie w dwojaki sposób. W pierwszym wykorzystywany jest przycisk *BUS*, który jak wynika z nazwy umożliwia zdefiniowanie magistral (maksymalnie 2) składających się z linii cyfrowych dostępnych przez sondy cyfrowe. W skład magistral mogą również wchodzić sygnały z wejść analogowych, interpretowane oczywiście jako przebiegi cyfrowe. Oscyloskop HMO3004 ma wbudowaną funkcję analizatora protokołów. Jeśli badane przebiegi pochodzą z typowych interfejsów komunikacyjnych, takich jak: interfejs równoległy, SPI (2- i 3-przewodowy), I2 C, UART, CAN, LIN, możliwa jest natychmiastowa interpretacja występujących w nich zdarzeń (**rysunek 3**). Użytkownik może też zdefiniować własną magistralę. Decyduje również o tym, czy poszczególne linie cyfrowe będą wyświetlane na ekranie czy stan magistrali ma być podawany symbolicznie w postaci binarnej, heksadecymalnej, dziesiętnej lub jako znaki ASCII. Dane cyfrowe mogą być ponadto wyświetlane w postaci tabelarycznej, co pozwala bardzo precyzyjne określać chwile czasowe występowania poszczególnych zdarzeń (**rysunek 4**). Tabela taka może być zapisywana w pamięci Flash w formacie CSV.

Druga metoda wyświetlania przebiegów cyfrowych umożliwia dowolne usytuowanie każdej linii na ekranie oraz regulację wielkości oscylogramu. W ten sposób można polep-

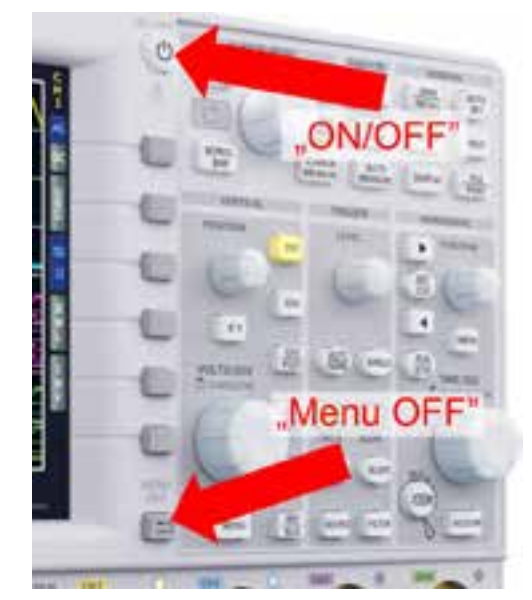

**Fotografia 2. Rozmieszczenie przycisków On/Off i Menu OFF**

szyć czytelność przebiegów. Tak zdefiniowaną magistralę przedstawiono w dolnej części oscylogramu z rysunku 3. Powyższe korzyści są jednak okupione rezygnacją z co najmniej jednego kanału analogowego. Kanał 3 odpo-

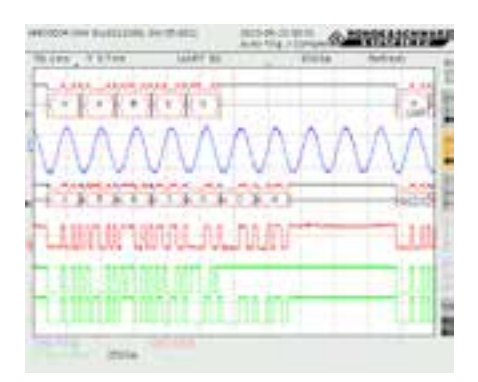

**Rysunek 3. Interpretacja zdarzeń z pomocą analizatora protokołów**

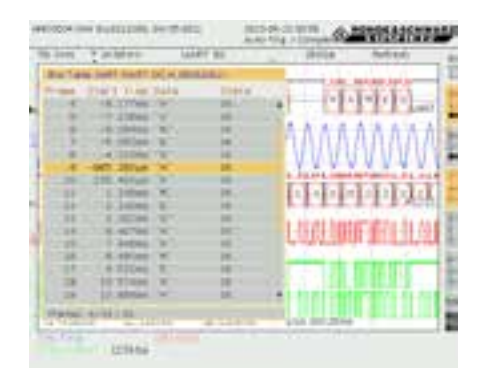

**Rysunek 4. Tabelaryczna forma przedstawiania stanu badanej magistrali**

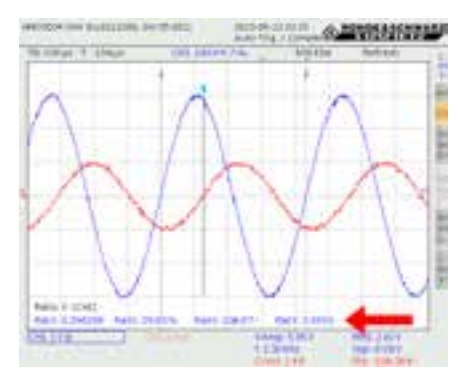

**Rysunek 5. Pomiary z użyciem 3 kursorów**

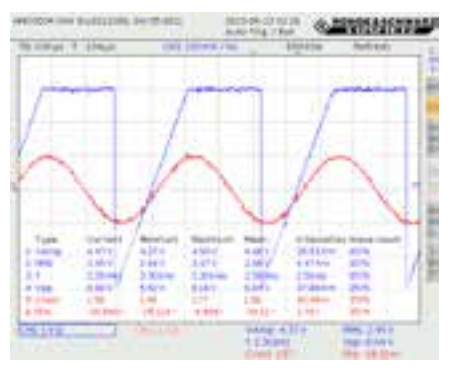

**Rysunek 6. Statystyka pomiarów automatycznych**

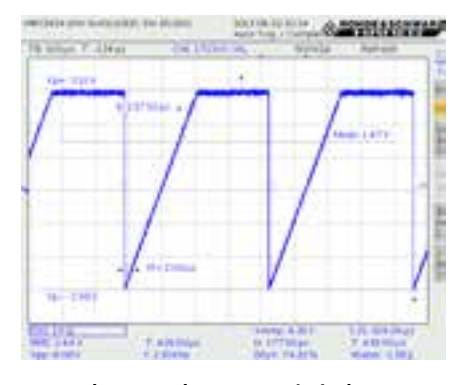

**Rysunek 7. Oscylogram wyświetlany po analizie przycisku Quick View**

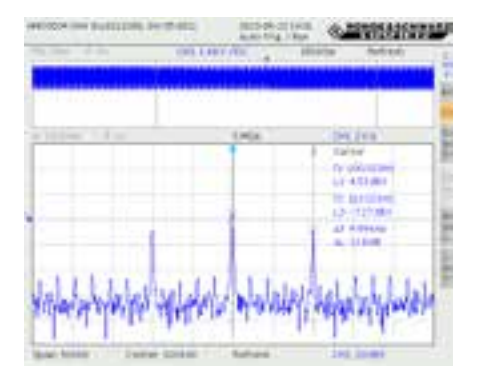

**Rysunek 8. Kursorowe pomiary widma** 

wiada alternatywnemu wyświetlaniu przebiegów D0...D7, a kanał 4 może być zastępowany przebiegami D8...D15. W obydwu przypadkach istnieje zależność między jednoczesną dostępnością kanałów cyfrowych i analogowych. Włączenie magistrali BUS1 powoduje automatyczne odłączenie analogowego kanału CH3, analogicznie włączenie BUS2 powoduje wyłączenie CH4.

Analizator protokołów umożliwia wyzwalanie oscyloskopu wybranymi zdarzeniami występującymi w badanej magistrali. Na rysunku 2 zdarzeniem takim było zdekodowanie przesyłania interfejsem UART znaku 84H (ASCII 'H'). Zdefiniowanie zdarzenia wymaga przejścia przez wielopoziomowe menu. Nie jest to czynność bardzo trudna i męcząca, ale wydaje się, że istnieją lepsze rozwiązania. Tak czy inaczej, obserwowanie przebiegów na magistralach cyfrowych z jednoczesną detekcją zdarzeń jest niezwykle przydatną funkcjonalnością oscyloskopu HMO3004.

## **Obliczenia i pomiary**

Wracamy do podstawowych funkcji oscyloskopu HMO3004, czyli do badania sygnałów doprowadzonych przez wejścia analogowe. W dawnych czasach, gdy w użyciu były oscyloskopy analogowe, ich użytkownicy mieli opracowane różne sztuczki mnemotechniczne, pozwalające szybko obliczać wartości liczbowe na podstawie wielkości oscylogramu, tego ile działek ekranowych zajmuje itp. Na przykład do szacunkowego, ale z inżynierską dokładnością, obliczenia częstotliwości sygnału wystarczyło tak ustawić podstawę czasu, aby w dziesięciu działkach zmieściło się jak najwięcej okresów przebiegu. Jednocześnie oscylogram musiał być na tyle czytelny, by było możliwe obliczenie liczby tych okresów. Jeśli podstawa czasu była wielokrotnością lub podwielokrotnością 10, to liczba okresów dawała bezpośredni wynik, należało tylko ustalić jednostkę. Na przykład 23 okresy zajmujące 10 działek przy podstawie czasu równej 1 ms odpowiadały częstotliwości 2,3 kHz. Takich sztuczek mnemotechnicznych było znaczenie więcej, funkcjonowały niemal do każdego rodzaju pomiaru. W epoce oscyloskopów cyfrowych całą tę żmudną robotę przejął sam przyrząd, a dokładniej znajdujący się w nim procesor. W efekcie mamy tzw. pomiary automatyczne, obliczenia matematyczne obejmujące nawet całkiem złożoną analizę matematyczną, w tym funkcję FFT. Wspomniane sztuczki zostały bezpośrednio zastąpione pomiarami kursorowymi. Są one dostępne w każdym, bez wyjątku, oscyloskopie cyfrowym, i większości sprzętu w zasadzie niczym się nie różnią. Hameg odbiegł jednak od utartego schematu i do niektórych pomiarów wprowadził trzeci kursor – zwykle są tylko dwa. Dzięki temu znacznie ułatwiono pomiary np. przesunięć fazowych, współczynników wypełnienia, stosunku amplitud itp. (**rysunek 5**). Niezależnie od tego, równolegle mogą być wykonywane pomiary automatyczne maksymalnie 6 parametrów. Ich wyniki są wyświetlane w dolnej części ekranu. Na życzenie użytkownika pomiary automatyczne mogą być uzupełniane statystyką (**rysunek 6**).

Na płycie czołowej oscyloskopu można dostrzec przycisk *Quick View*. Po jego naciśnięciu na ekranie jest wyświetlany przebieg tylko z jednego kanału, uzupełniony o najważniejsze parametry, takie jak: amplituda, czasy narastania i opadania, wartość średnia. Dla pełniejszego zrozumienia ich znaczenia na wykresie są umieszczane odpowiednie symbole graficzne (**rysunek 7**).

Obliczenia widma za pomocą funkcji FFT są prowadzone na regulowanej długości bufora. Użytkownik może więc decydować o dokładności przekładającej się jednak na czas ich wykonywania. Jak zwykle jest dostępnych kilka typowych okien analizy, a wykresy mogą być skalowane w dBm, dBV i Veff. Pomiary prążków widma są prowadzone metodami kursorowymi (**rysunek 8**).

Mocną cechą oscyloskopu HMO3004 są złożone obliczenia matematyczne pozwalające dokonywać analizy mierzonych zjawisk, nie koniecznie związanych z elektroniką. Na **rysunku 9** przedstawiono oscylogram zmian przyspieszenia poruszającego się obiektu. Uzyskano go na podstawie pomiaru sygnału z akcelerometru zainstalowanego w tym się obiekcie. Do analizy zjawiska zastosowano funkcję całkowania przebiegu z kanału CH1 dostępną w oscyloskopie HMO3004. Przebieg MA1 będący rozwiązaniem tej całki, fizycznie oznacza prędkość poruszającego się obiektu. Ale to nie koniec. Zaawansowane obliczenia matematyczne mogą być zagnieżdżane, z czego skorzystano obliczając całkę z całki – oscylogram MA2. Interpretacja fizyczna przebiegu MA2 oznacza drogę przebytą przez badany obiekt. Oprogramowanie pozwala tworzyć 5 zestawów takich obliczeń. W każdym zestawie może być zagnieżdżonych 5 innych funkcji matematycznych. Ze względu na to, że znaczenie częściej niż złożone obliczenia matematyczne wykorzystywane są obliczenia podstawowe (dodawanie, odejmowanie, mnożenie, dzielenie), pozostawiono możliwość szybkiego wyboru tych operacji (opcja *Quick* Math). Definiowanie takich operacji jest znacznie prostsze, wymaga naciśnięcia tylko jednego przycisku.

## **Subtelności doboru niektórych nastaw oscyloskopu**

W codziennej pracy użytkownicy zwykle nie analizują dokładnie wszystkich nastaw oscyloskopu, bo skoro uzyskują stabilne oscylogramy, to mogą wnioskować, że oscy-

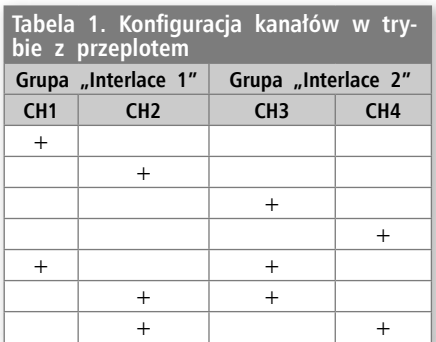

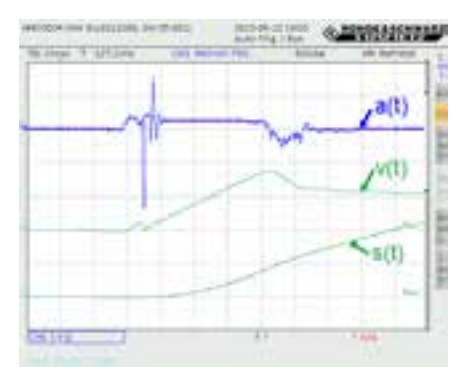

**Rysunek 9. Pomiary z zastosowaniem złożonych obliczeń matematycznych**

loskop pracuje prawidłowo. Jest jednak kilka niuansów, na które warto zwracać uwagę.

Pierwsze zagadnienie jest związane z pracą układu akwizycji oscyloskopu. Podawana w dokumentacji szybkość próbkowania jest nieosiągalna w rzeczywistości dla zastosowanych przetworników analogowo- -cyfrowych. Zwiększenie szybkości próbkowania jest uzyskiwane przez równoległe połączenie przetworników. Tworzone są w ten sposób grupy przeplotu (*Interlace*). Niestety, jeśli w takim rozwiązaniu będą wykorzystywane przetworniki znajdujące się w tej samej grupie przeplotu, efektywna szybkość próbkowania jest mniejsza niż szybkość maksymalna podawana w dokumentacji. Zasadę optymalnego doboru kanałów pomiarowych wyjaśniono w **tabeli 1**. Przykładowo, jeśli są wykorzystywane tylko dwa kanały, to należy unikać kombinacji CH1 i CH2, a korzystać raczej z kanałów CH1 i CH3.

Praca w trybie z przeplotem wprowadza dodatkowe ograniczenia. Jest to wyłączenie logicznych triggerów, wyłączenie analizy interfejsów szeregowych i równoległych i omówione już "podbieranie" kanałów analogowych przez kanały cyfrowe.

Konfigurując oscyloskop warto też zwracać uwagę na tryb pracy układu akwizycji: Arithmetic (Refresh, Envelope, Average,

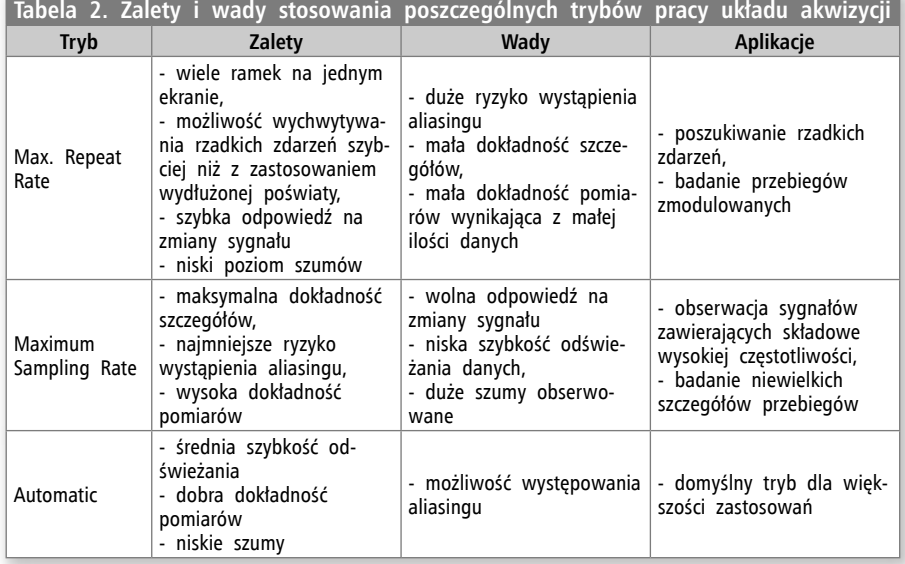

Smooth, Filter), Peak Detect i High Resolution, bowiem każdy z nich wprowadza charakterystyczne ograniczenia. Należy też zwracać uwagę na tryby rejestracji danych. Dostępne opcje to: MAX. WFM. RATE, MAX SA. RATE i AUTOMATIC. Zasadę doboru tych parametrów wyjaśniono w **tabeli 2**.

# **Inne możliwości oscyloskopu HMO3004**

O oscyloskopie Hameg można by pisać jeszcze długo, bo jest to przyrząd o znacznych możliwościach i licznych zaletach. W skrócie należy tylko dodać, że jest to przyrząd, który nie zajmuje dużo miejsca na stole, a wielopunktowa blokada uchwytu pełniącego jednocześnie rolę podstawki pozwala na najbardziej dogodne ustawienie oscyloskopu. Oprogramowanie zawiera wszystkie funkcje i tryby pracy spotykane w oscyloskopach klasy średniej (umownie do 500 MHz). Są to: bardzo sprawnie działające przeszukiwanie danych (*Search*), duża liczba trybów wyzwalania, w tym wyzwalanie z triggerami logicznymi, test *Pass/Fail*, praca XY, tryb akwizycji *Roll*, możliwość zapisywania w zewnętrznej pamięci Flash nastaw i przebiegów oraz zrzutów ekranowych. Pliki dyskowe mogą być zapisywane w kilku formatach. Oscyloskop HMO3004 może być zdalnie sterowany przez dostępne standardowo interfejsy: USB, Ethernet oraz opcjonalne: RS232 i GPIB.

HMO3004 to oscyloskop o przemyślanej konstrukcji, chociaż do niektórych rozwiązań trzeba się trochę przyzwyczaić. Wykonanie elementów mechanicznych nie pozostawia najmniejszych wątpliwości, że jest to wyrób wysokiej klasy. Oscyloskop pracuje niemal bezgłośnie. Poziom dźwięku wentylatora niknie całkowicie na tle dźwięków otoczenia, a jest to przyrząd mierzący w paśmie do 300 MHz. Teraz pozostaje tylko przeprowadzenie bilansu zalet i wad oscyloskopu i skonfrontowanie go z ceną przyrządu, Decyzję tę musi jednak podjąć indywidualnie każdy potencjalny nabywca.

#### **Jarosław Doliński, EP**